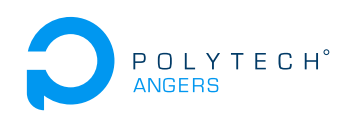

# TP 4A - Java Entreprise Edition. Service Web RESTFul avec JAX-RS

Nicolas Delanoue et Sylvain Joyeau

2021

Le but de ce TP est que vous vous familiarisez avec la spécification JAX-RS avec l'implémentation Jersey.

# **Exercice 1 (Utilisation de curl)**

- 1. Parcourez la page Web : https://geo.api.gouv.fr/decoupage-administratif/communes
- 2. Avec votre navigateur, trouvez le nombre d'habitants vivant dans votre ville préférée.
- 3. Ouvrez une invite de commande.
- 4. Avec l'aide de la commande curl, retrouvez cette même information.

# **Exercice 2 (JAX-RS Hello World et Calcul Imc)**

Dans cet exercice, nous allons créer une API REST qui s'exécutera sur un serveur Tomcat. Cette API ne générera que des documents texte.

- 1. Lancez Eclipse IDE for Enterprise Java Developers.
- 2. Créez une application Web Dynamique nommée TP5Ex2.
- 3. Téléchargez et décompressez l'implémentation de la spécification JAX-RS nommé jersey 2.33 via https://eclipse-ee4j.github.io/jersey/. *Indications* : Il s'agit d'un fichier nommé jaxrs-ri-2.33.zip.
- 4. Copiez tous les fichiers jar contenus dans l'archive jaxrs-ri-2.33.zip vers le dossier WebContent/WEB-INF/lib/.
- 5. Copiez les trois fichiers jar téléchargés depuis l'url http://perso-laris.univ-angers. fr/~delanoue/polytech/jee/jaxb.zip vers le dossier WebContent/WEB-INF/lib/ de votre application Web.
- 6. Ajoutez tous ces fichiers jar au Build Path de votre projet.
- 7. Créez un package nommé ImcPack.
- 8. Créez un fichier web.xml dans le répertoire WebContent/WEB-INF/ à partir du modèle suivant.

```
1 <web-app version="3.0"
2 xmlns="http://java.sun.com/xml/ns/javaee"
3 xmlns:xsi="http://www.w3.org/2001/XMLSchema-instance">
4
5 <servlet>
6 <servlet-name>Jersey Web app</servlet-name>
```

```
7 <servlet-class>org.glassfish.jersey.servlet.ServletContainer</servlet-class>
8 <init-param>
9 <param-name>jersey.config.server.provider.packages</param-name>
10 <param-value>_________</param-value>
11 </init-param>
12 <init-param>
13 <param-name>jersey.config.server.provider.scanning.recursive</param-name>
14 <param-value>true</param-value>
15 </init-param>
16 <load-on-startup>1</load-on-startup>
17 </servlet>
18
19 <servlet-mapping>
20 <servlet-name>Jersey Web app</servlet-name>
21 <url-pattern>/______/*</url-pattern>
22 </servlet-mapping>
23
24 </web-app>
```
- 9. A la ligne 10, précisez, avec la bonne casse, le package qui proposera le code traitant les requêtes REST.
- 10. A la ligne 21, précisez le préfixe api de l'URI qui permettra de solliciter notre API Rest.
- 11. Créez une classe imcService dans le package imcPack.
- 12. Ajoutez à cette classe une méthode String ServiceHelloWorld() qui retourne la chaîne de caractères "hello World".
- 13. Annotez la classe imcService avec une annotation @Path("/imc").
- 14. Annotez la méthode **public** String ServiceHelloWorld() avec les annotations suivantes : @Path("/hello"), @GET et @Produces(MediaType.TEXT\_PLAIN).
- 15. Effectuez avec votre navigateur une requête GET du protocole http vers l'url http: //localhost:8080/TP5Ex2/api/imc/hello afin de tester le bon fonctionnement de votre API REST.

*Indication :* dans la suite de ce TP, ce genre de requête sera noté au sens du protocole http sous la forme suivante :

GET **/TP5Ex2/api/imc/hello HTTP**/1.1

16. Ajoutez à votre package la classe imc.java avec le contenu suivant :

```
package imcPack;
public class imc {
  private double poids ;
  private double taille ;
  public imc(double p, double t)
    { poids = p;
      taille = t;
    }
  public double calcul ()
    {
```

```
return (poids/(taille*taille));
    }
}
```
17. Ajoutez une ressource à votre service de sorte que la requête http de la forme suivante :

GET **/TP5Ex2/api/imc/calculimc/90/1.86 HTTP**/1.1

produise, en réponse, le texte suivant :

```
poids : 90
taille :1.86
imc :26.014568158168572
```
18. Testez avec curl.

#### **Exercice 3 (Une API Rest qui fournit des données)**

Dans cet exercice, nous allons mettre en place un service web REST qui fournira des données.

- 1. Créez une nouvelle application dynamique nommée TP5Ex3.
- 2. Reprenez les questions de l'exercice précédent pour insérer les librairies nécessaires à l'exploitation de jersey.
- 3. Créez un package nommé appEtudiant.
- 4. Dans ce package, créez une classe nommée Etudiant avec pour attributs :
	- nom,
	- prenom,
	- groupe,
	- numeroEtudiant,
	- anneeDeNaissance.
- 5. Faite en sorte que cette classe implémente l'interface Serializable.
- 6. Utilisez astucieusement Eclipse pour générer les getter et setter.
- 7. Créez une classe nommée EtudiantService dont les méthodes exécuteront les appels REST.
- 8. Ajoutez une méthode testService à cette classe avec pour code :

```
public Etudiant testService()
{
  Etudiant nico = new Etudiant("nico", "de", 1980, 007, "enseignants");
  return nico;
}
```
9. Annotez correctement la classe EtudiantService et sa méthode testService de sorte qu'on obtienne un document JSON en sollicitant le web service REST via l'URI :

```
GET /TP5Ex3/api/etudiant/test HTTP/1.1
```
- 10. Testez avec votre navigateur et avec la commande curl.
- 11. Ajoutez une classe nommée EtudiantsRepertoire au package appEtudiant.
- 12. Ajoutez l'attribut suivante à cette dernière classe

```
private static Map<Integer, Etudiant> datas = null;
```
Cette classe et son attribut datas vont nous permettre de gérer une base de données d'étudiants "en mémoire". Le numéro étudiant de la classe Etudiant servira de clé à la map data.

13. Ajoutez un constructeur à la classe EtudiantsRepertoire qui initialise l'objet data avec des données :

```
datas = new HashMap<Integer, Etudiant>();
datas.put(0, new Etudiant("Delanoue", "Nicolas",1980, 0, "SAGI1"));
datas.put(1, new Etudiant("Joyeau", "Sylvain",1980, 1, "SAGI3"));
```
- 14. Toujours dans la classe EtudiantsRepertoire, créez une méthode readAll() qui renvoie la liste des étudiants du répertoire sous forme d'un objet de la classe List<Etudiant>.
- 15. Ajoutez l'attribut suivant à la classe EtudiantService.

```
private static EtudiantsRepertoire dao = new EtudiantsRepertoire();
```
16. Créez une méthode de la classe EtudiantService fournissant un document JSON contenant la liste de tous les étudiants présents dans la base via la requête REST suivante

```
GET /TP5Ex3/api/etudiant/tous HTTP/1.1
```
- 17. Dans la classe EtudiantsRepertoire, codez 4 méthodes CRUD permettant d'accéder aux données stockées dans ce répertoire. Elles auront comme signature respective :
	- (a) Create : **public** Etudiant create(Etudiant e)
	- (b) Read : **public** Etudiant read(Integer numeroEtudiant)
	- (c) Update : **public** Etudiant update(Etudiant e)
	- (d) Delete : **public void** delete(**int** id)
- 18. Ajoutez un constructeur vide à la classe Etudiant.
- 19. Ajoutez à la classe EtudiantService des méthodes permettant d'offrir les services suivants.
	- (a) Create : POST **/TP5Ex3/api/etudiant/ HTTP**/1.1
	- (b) Read : GET **/TP5Ex3/api/etudiant/find/12 HTTP**/1.1
	- (c) Update : POST **/TP5Ex3/api/etudiant/update/15 HTTP**/1.1
	- (d) Delete : DELETE **/TP5Ex3/api/etudiant/del/15 HTTP**/1.1
- 20. Testez avec votre navigateur la méthode de lecture.
- 21. Testez avec curl les accès en écriture avec une commande dans l'invite de commandes :

```
curl -X POST http://127.0.0.1:8080/TP5Ex3/api/Etudiant/
     -d "{\"anneeDeNaissance\": 2004,\"groupe\": \"SAGI2\",\"nom\":
,→ \"olive\",\"numeroEtudiant\": 9,\"prenom\": \"neuf\"}"
    -H "Content-Type: application/json"
```
# **Exercice 4 (Une application cliente de notre API)**

L'objectif de cet exercice est de développer une application qui va "consommer" des données proposer par le service Web de l'exercice précédent.

- 1. Lisez le code suivant puis répondez aux questions suivantes
	- (a) Quel est le rôle de la portion de codes des lignes 16-27 ?
- (b) A quoi sert l'objet ObjectMapper mapper de la ligne 33 ?
- (c) Quel est le but de l'instruction ligne 34 ?

```
1 package MonPack;
\overline{2}3 import java.io.BufferedReader;
4 import java.io.IOException;
5 import java.io.InputStreamReader;
6 import java.net.HttpURLConnection;
7 import java.net.MalformedURLException;
8 import java.net.URL;
9
10 import org.codehaus.jackson.map.ObjectMapper;
11
12 public class Principale {
13
14 public static void main(String[] args) {
15 try {
16 URL url = new URL("http://localhost:8080/TP5Ex3/api/etudiant/id/1");
17 HttpURLConnection conn = (HttpURLConnection) url.openConnection();
18 conn.setRequestMethod("GET");
19 conn.setRequestProperty("Accept", "application/json");
20
21 if (conn.getResponseCode() != 200) {
22 throw new RuntimeException("Failed : HTTP error code : "
23 + conn.getResponseCode());
24   }
25
26 BufferedReader br = new BufferedReader(
27 new InputStreamReader((conn.getInputStream())));
28
29 String output;
30 System.out.println("Output from Server .... \n");
31 while ((output = br.readLine()) != null) {
32 System.out.println(output);
33 ObjectMapper mapper = new ObjectMapper();
34 Etudiant e = mapper.readValue(output, Etudiant.class);
35 System.out.println(e.toString());
36 }
37
38 }
39 catch (MalformedURLException e) {
40 e.printStackTrace();
41 }
42 catch (IOException e) {
43 e.printStackTrace();
44 }
45 }
```
- <sup>46</sup> }
- 2. Créez un projet Java (et non pas un projet dynamique Web).
- 3. Ajoutez un package MonPack et insérez la classe Principale du code précédent disponible via :
	- http://perso-laris.univ-angers.fr/~delanoue/polytech/jee/Principale.java *Note* : vous aurez probablement besoin d'ajouter à votre Build Path les fichiers
	- $-$  jackson-core-asl-1.9.13.jar,
	- jackson-mapper-asl-1.9.13.jar.
- 4. Ajoutez à votre package la classe Etudiant de l'exercice .
- 5. A l'exécution, vous devriez pourvoir admirer les signaux suivants dans la console :

```
Output from Server ....
{"anneDeNaissance":1980,"groupe":"SAGI1","nom":"Skywalker1",
,→ "numeroEtudiant":1,"prenom":"Anakin"}
Etudiant [nom=Skywalker1, prenom=Anakin, anneDeNaissance=1980,
,→ numeroEtudiant=1, groupe=SAGI1]
```
# **Exercice 5**

- 1. Créez une application Web Dynamique nommée TP5EX5.
- 2. Faites en sorte que votre application web affiche la liste des étudiants sur une page web accessible depuis un navigateur.
- 3. Proposez d'autres pages permettant de créer, lire, mettre à jour et supprimer (CRUD) les données fournies par l'API REST de l'exercice 4.